# **L'i legrand** O

# 59494 Soest Téléphone : (+49) 02 92 11 04 0 - Télécopie : (+49) 02 92 11 04 20 2

# **Adaptateur de programmation Référence(s) : 4 127 20**

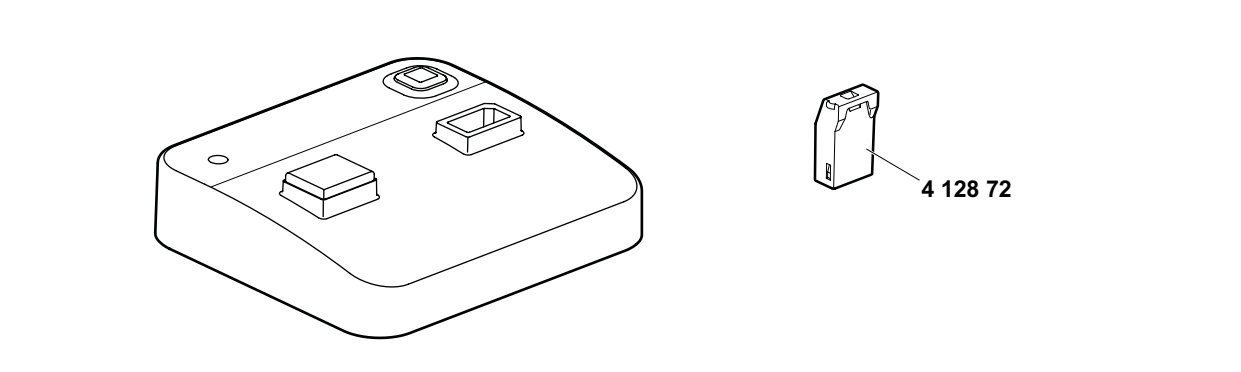

#### **1. UTILISATION**

L'adaptateur de programmation Bluetooth permet de transférer vers le smartphone des fichiers ARP depuis AlphaSoft. Toutes les clés de programmation déjà utilisées peuvent être de nouveau utilisées. Les données transférées restent inchangées ; la saisie manuelle des informations complémentaires, telles que le réglage de l'heure et de la date et le mode de fonctionnement par exemple, s'effectue toujours directement au niveau de l'interrupteur horaire.

### **2. GAMME**

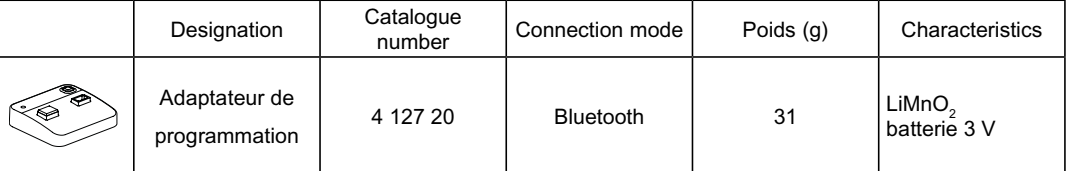

#### **3. COTES D'ENCOMBREMENT 4. CONNECTION**

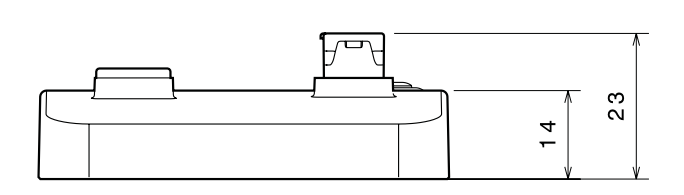

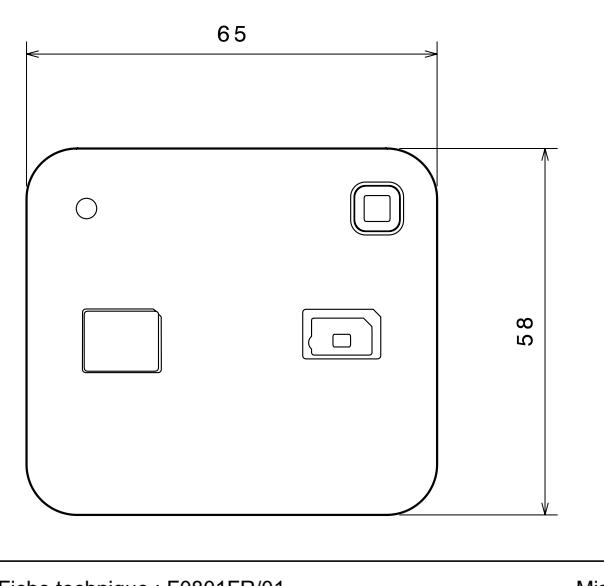

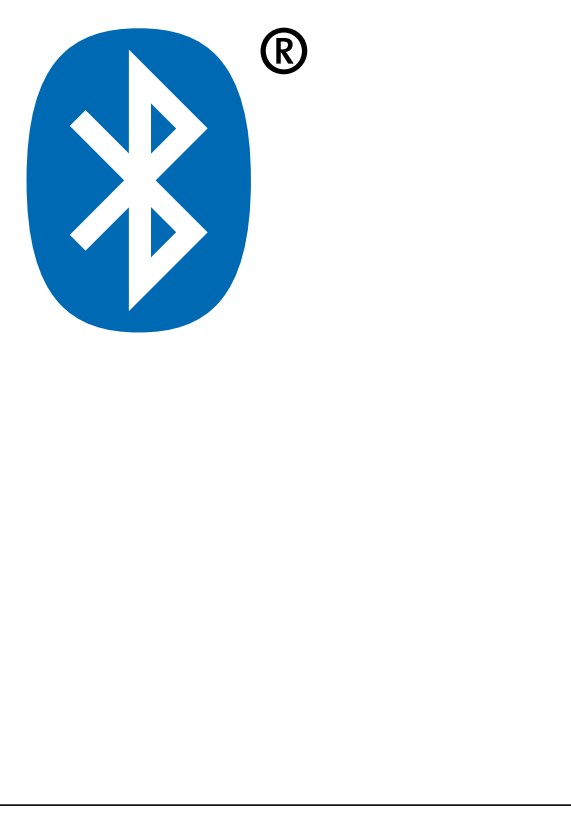

Fiche technique : F0801FR/01 Mise à jour : 11.02.2020 Créée : 17.05.2019

## **Adaptateur de programmation Référence(s) : 4 127 20**

#### **6. FONCTIONNEMENT**

Vous trouverez ci-dessous les instructions de base relatives au couplage d'un smartphone avec votre adaptateur de programmation. 1. Accédez au menu Bluetooth de votre smartphone qui se trouve

- généralement dans les paramètres de l'appareil.
- 2. Assurez-vous que la fonction Bluetooth est bien activée.
- 3. Le smartphone lancera alors une recherche d'appareils. 4. Actionnez le bouton de couplage Bluetooth sur Bluetooth sur l'adaptateur de programmation.
- 5. Sélectionnez l'adaptateur de programmation dans la liste des appareils (**A-**XXXXXX).
- 6. Le code PIN de l'adaptateur de programmation est 123123.
- 7. Entrez le code PIN.
- 8. L'adaptateur de programmation est maintenant couplé.

### **7. GENERAL CHARACTERISTICS**

#### **7.1 Climatic characteristics**

Température de stockage: - 40°C ... + 70°C Température d'utilisation: - 20° C … +55° C

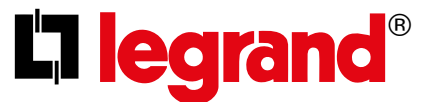

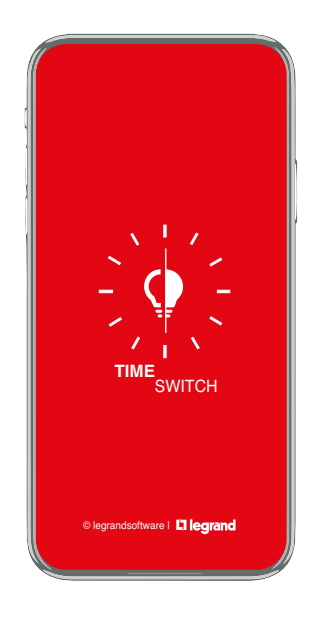

#### **Sommaire**

- Aperçu
- Paramètres de l'application (emplacement)
- Nouveau projet • Créer un programme
	- - Exemple : programme hebdomadaire - Exemple : programme annuel
		-
		- Exemple : programme astronomique - Exemple : programme exceptionnel
		- Exemple : AlphaLux
		-
- Régler les périodes et jours de cycle
- Options du programme
- Couplage du smartphone et de l'adaptateur Bluetooth
- Transfert
- Importation
- Configuration (fonction, date et heure, nom, mot de passe)

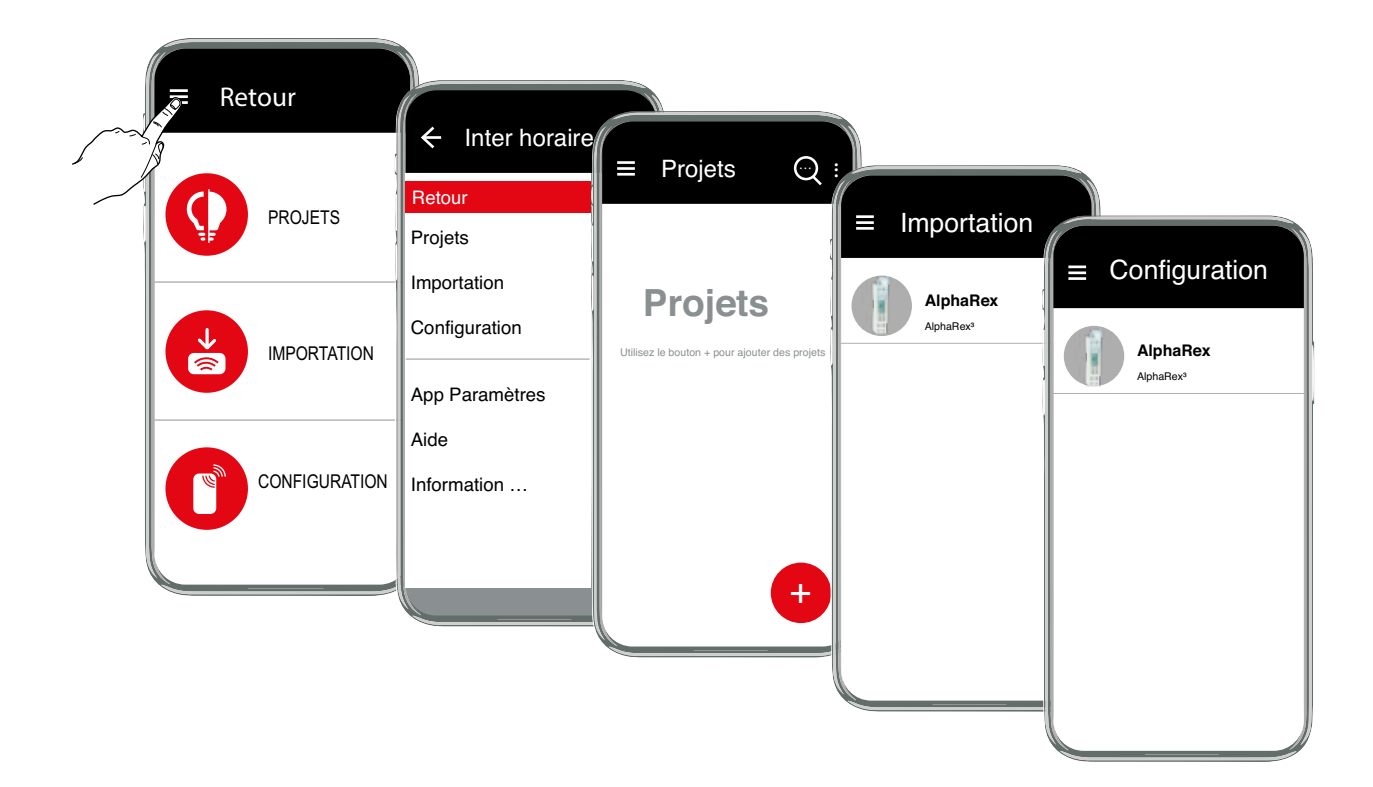

## **Paramètres de l'application emplacement**

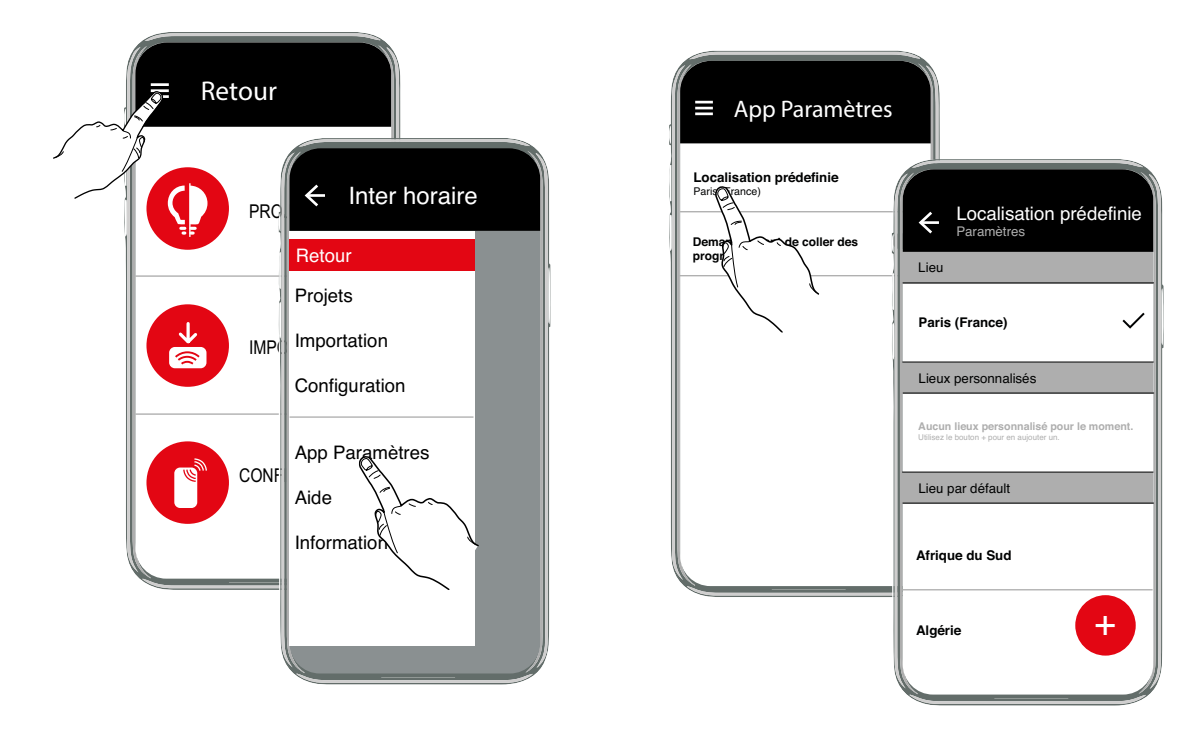

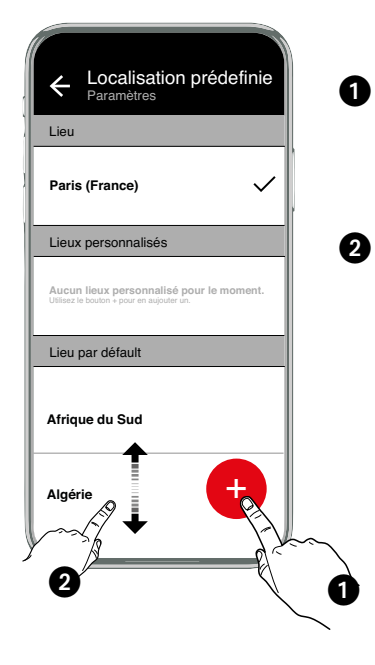

Utilisez le bouton  $\bullet$  afin de déterminer l'emplacement précis.

**Remarque :** pour cela, le service de localisation et le transfert des données de votre appareil doivent être activés.

#### ou

Déplacez la liste des emplacements sur votre pays et sélectionnez-y un lieu à proximité.

#### **Nouveau projet**

Créez un nouveau projet avec le bouton  $\bullet$ . Pour cela, sélectionnez un modèle dans la liste des interrupteurs horaires ou utilisez la fonction de filtre pour consulter des types d'interrupteurs.

Les types d'interrupteurs horaires suivants sont disponibles :

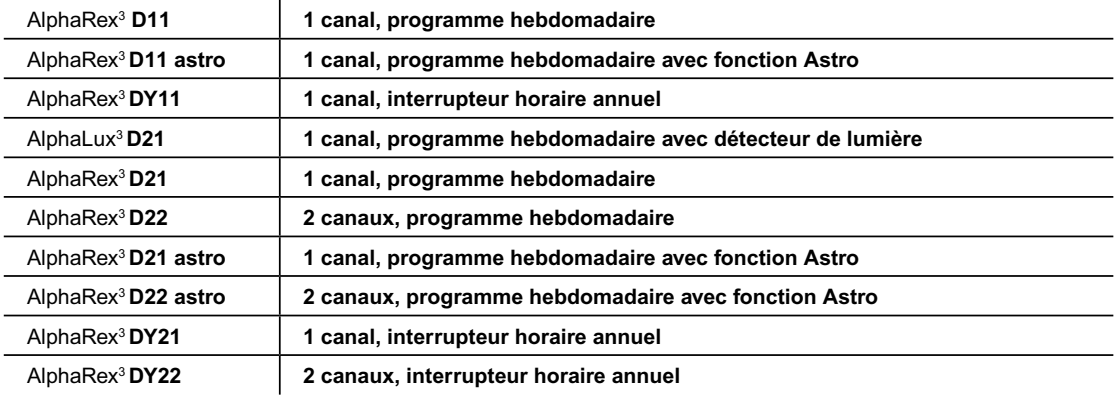

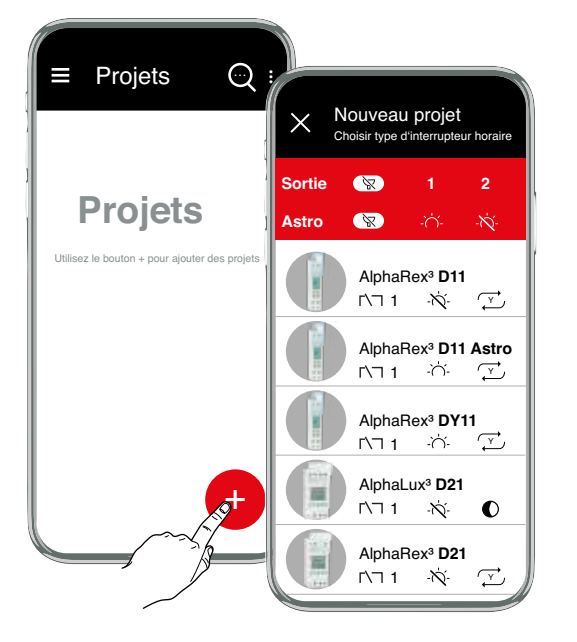

#### **Explication des symboles**

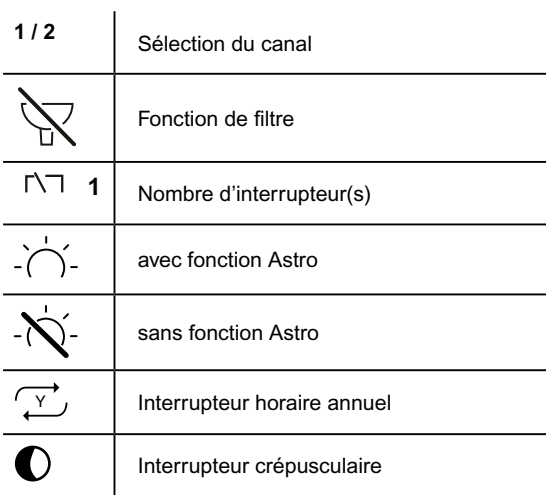

Sélectionnez un type d'interrupteur directement dans la liste ou affichez des propositions de types d'interrupteurs au moyen de la fonction de filtre.

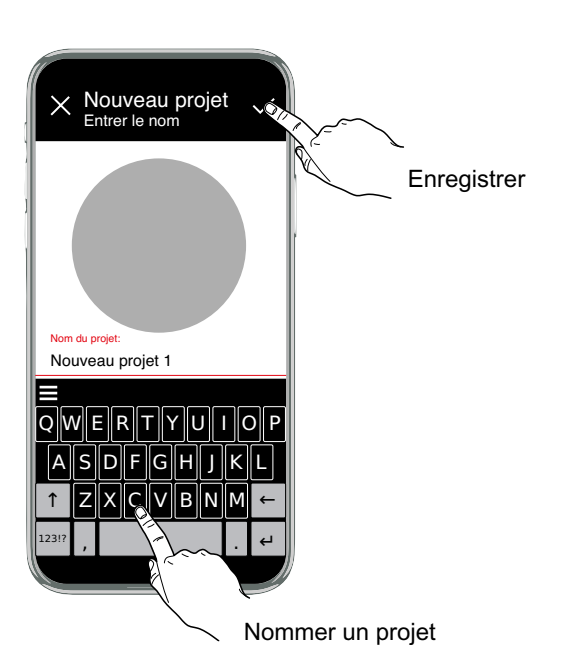

Un programme contient toujours au moins l'heure d'allumage, les jours d'allumage, l'heure d'arrêt et les jours d'arrêt. Les jours du cycle définissent pour quel jour de la semaine la durée de fonctionnement respective est utilisée.

Règles pour la création de programmes :

- 1. L'heure d'allumage doit être comprise entre 00:00:00 et 23:59:59.
- 2. L'heure d'arrêt doit être comprise entre 00:00:00 et 24:00:00.
- 3. Une heure d'allumage et une heure d'arrêt dans le même programme ne peuvent pas être identiques le même jour de la semaine et à la même heure.
- 4. Une procédure d'arrêt doit être programmée entre deux procédures d'allumage dans le même programme.

Cela a pour conséquence que le nombre de jours d'arrêt choisi doit toujours être identique au nombre de jours d'allumage.

Les programmes du même type d'un canal sont logiques entre eux OU reliés (additifs, superposés). Cela signifie que le fonctionnement en résultant découle de la superposition des différents programmes.

Exemple:

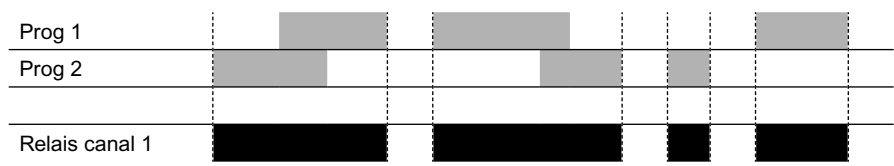

Superposition de programmes du même type qui fonctionnent sur le même canal. Les programmes hebdomadaires et annuels sont superposés de la même manière. Au cours de leur phase de validité, les programmes exceptionnels désactivent les programmes hebdomadaires et annuels.

#### Combinaison de types de programmes

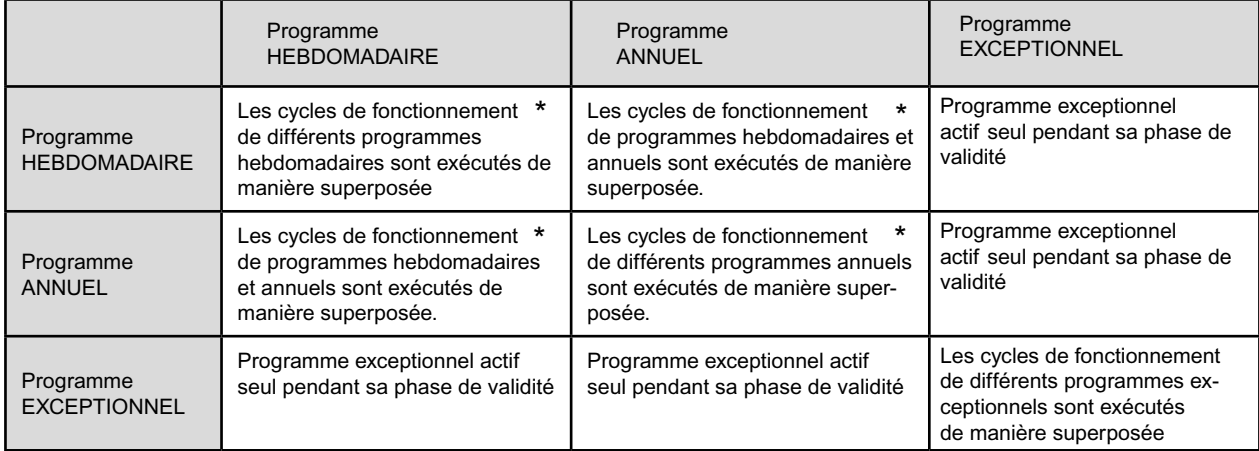

\* logical OR ➡ additive

# **Exemple de programme hebdomadaire**

Régler les périodes et jours de cycle

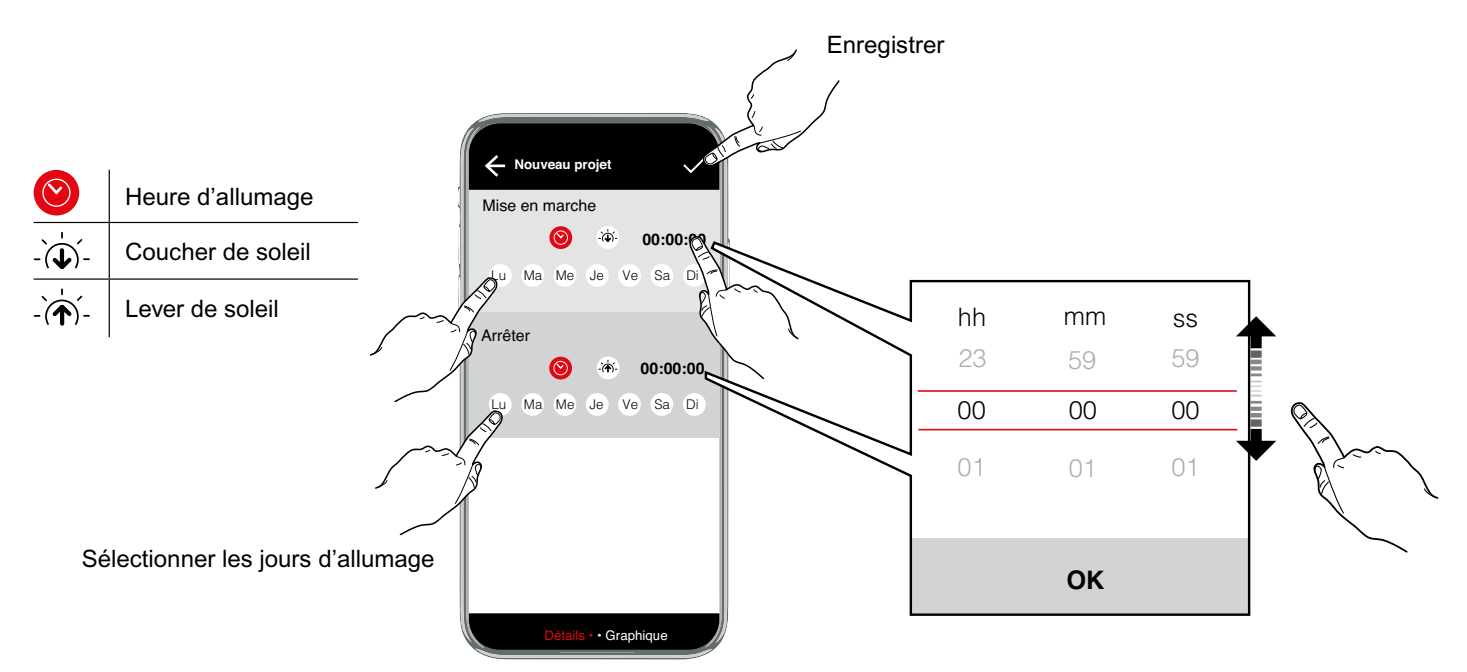

# **Options du programme**

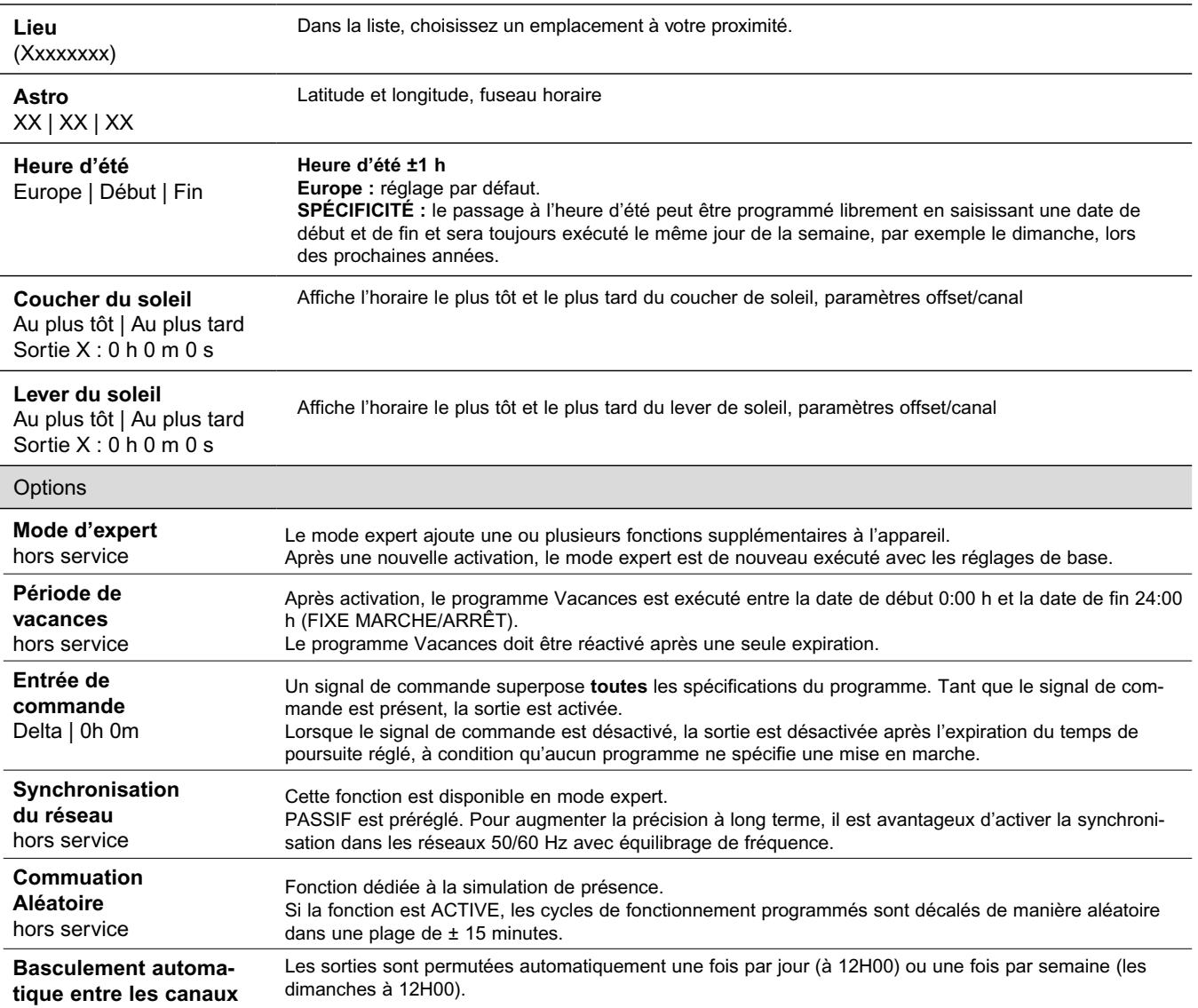

**Commuation cyclique** Sortie 1 : hors service La durée d'allumage est définie par la connexion « OU » de programmes de tous types pour les commandes d'allumage cycliques. Dans ces limites, un cycle fixe fonctionne avec une longueur d'impulsion réglable. Le cycle commence toujours par la période d'allumage.

La durée du cycle et la longueur d'impulsion peuvent être définies indépendamment l'une de l'autre dans un intervalle d'une seconde. Si la durée d'allumage du programme de commutation est plus courte que la durée du cycle, le cycle est raccourci en conséquence. Si la durée d'allumage du programme de commutation est également plus courte que la longueur d'impulsion, celle-ci est aussi raccourcie en conséquence.

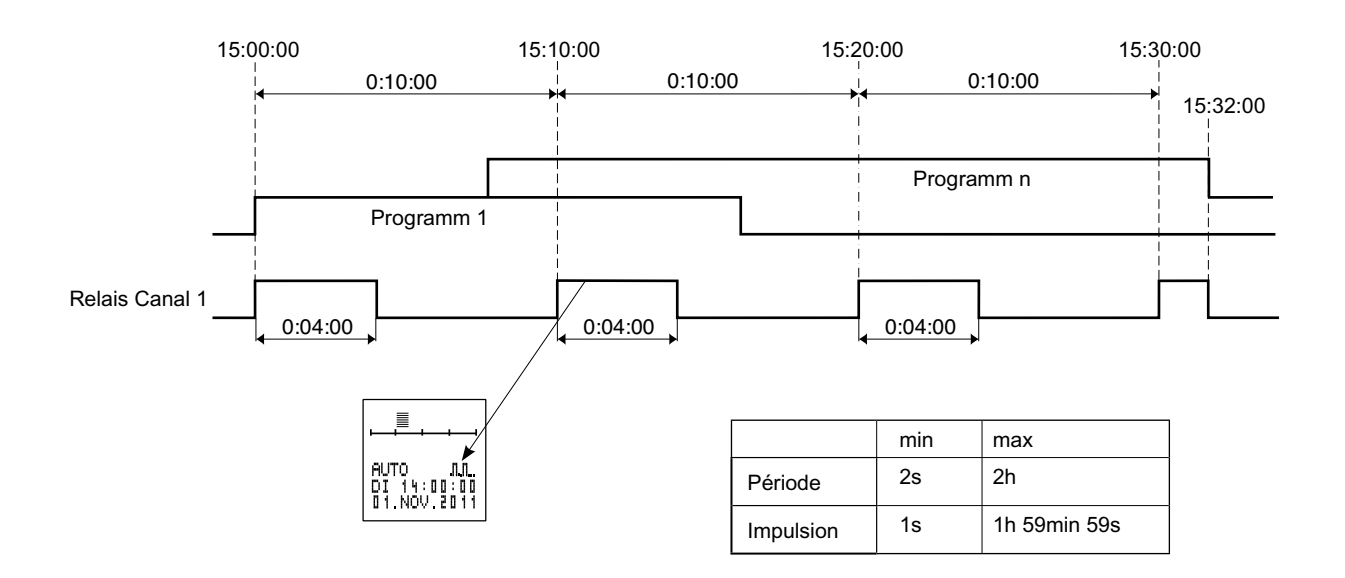

#### **Programmes annuels**

Programmes qui ne doivent être exécutés que pendant une durée de validité donnée. Ils se superposent entre eux et avec les programmes hebdomadaires de la même sortie conformément à la liaison logique OU indiquée ci-dessus.

La durée de validité est définie par la saisie d'une date de début et d'une date de fin. La validité s'étend de 00:00:00 heure à la date de début jusqu'à 24:00:00 heures à la date de fin.

 La date de début doit être antérieure à la date de fin. Au sein de leur plage de validité, ces programmes se comportent comme des programmes hebdomadaires.

En-dehors de la plage de validité, ces programmes n'ont aucune influence sur le régime de commutation.

- L'option « ANNUEL » est à sélectionner lorsque les heures de commutation supplémentaires ont la même durée de validité chaque année (par ex. Noël, fête nationale, anniversaires, etc.).
- L'option « ANNUEL » est à effacer si des heures de commutation supplémentaires sont souhaitées pendant la durée de validité (par ex. congés), mais que les dates de début et de fin des vacances changent d'une année sur l'autre.

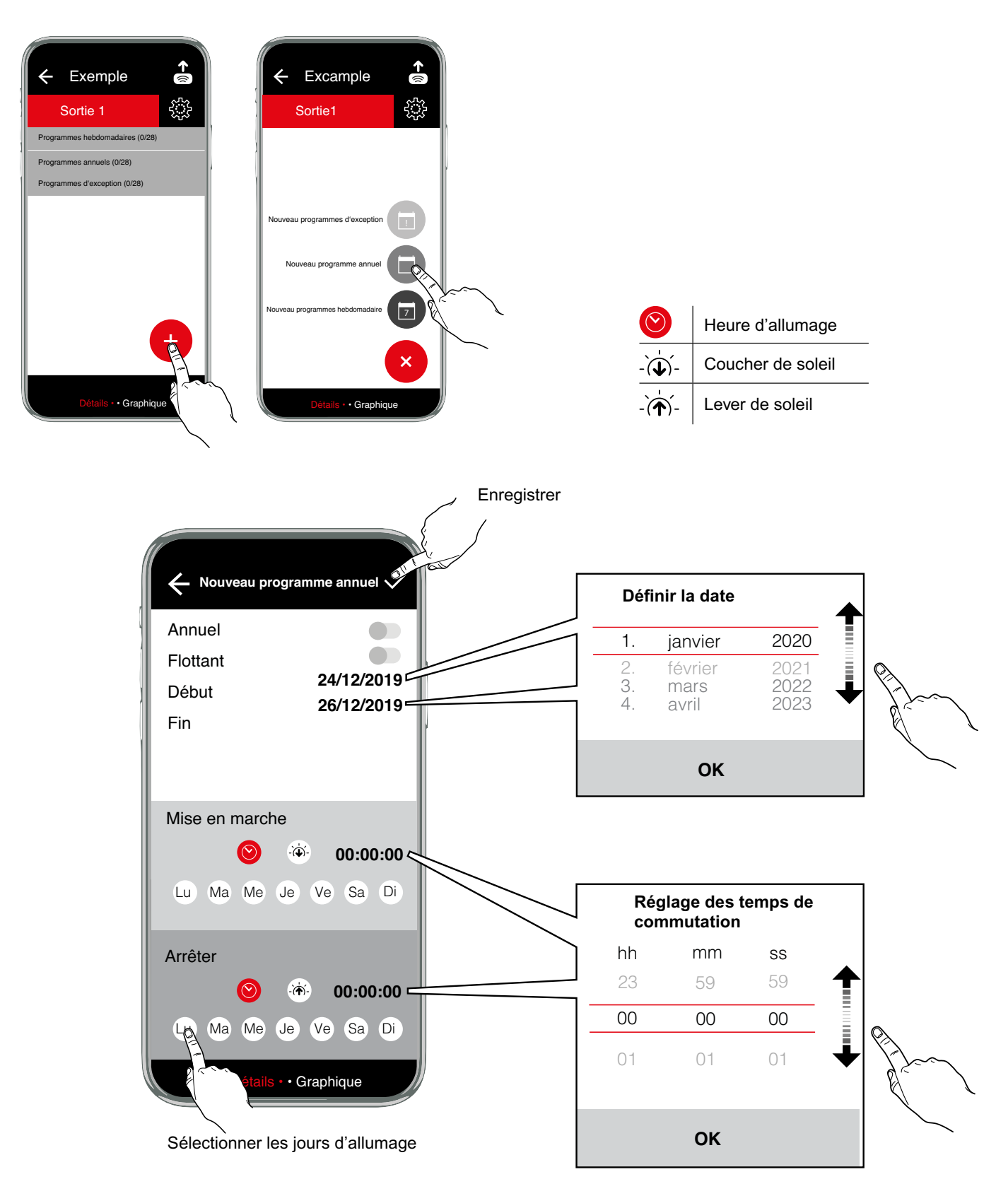

### **Programmes d'exception**

Ceux-ci possèdent une priorité plus élevée que les programmes hebdomadaires et annuels. Les programmes hebdoma-daires et annuels d'une même sortie ne seront plus exécutés au sein de la durée de validité d'un programme d'exception. Les autres programmes d'exception seront toutefois également exécutés pendant la durée de validité. Les différents programmes d'exception sont superposés conformément à la liaison logique OU mentionnée ci-dessus.

- L'option « ANNUEL » est à sélectionner lorsque les heures de commutation supplémentaires ont la même durée de validité chaque année (par ex. Noël, fête nationale, anniversaires, etc.).
- L'option « ANNUEL » est à effacer si des heures de commutation supplémentaires sont souhaitées pendant la durée de validité (par ex. congés), mais que les dates de début et de fin des vacances changent d'une année sur l'autre.

Les programmes d'exception ne sont disponibles que sur les interrupteurs horaires annuels.

#### Option **INDIVIDUEL**

Validité de la date de début à 00:00:00 jusqu'à la date de fin à 24:00:00. Pendant cette période, la sortie correspondante commute exclusivement d'après le programme d'exception.

L'option « LU À DI » n'existe que sur l'interrupteur horaire. Dans l'application sur PC, il faut sélectionner ici tous les jours de la semaine.

#### Option **PROG MARCHE**

Validité de la date de début, heure d'activation, jusqu'à la date de fin, heure de désactivation. Pendant cette période, la sortie correspondante est constamment connectée.

La validité est indépendante des jours de la semaine, il n'existe donc aucune possibilité de sélection de jours de la semaine ici.

#### Option **PROG ARRÊT**

Validité de la date de début, heure d'activation, jusqu'à la date de fin, heure de désactivation. Pendant cette période, la sortie correspondante est constamment déconnectée.Pendant cette période, cet état en peut être modifié que par un autre programme d'exception en appliquant la liaison logique OU avec des programmes équivalents.

La validité est indépendante des jours de la semaine, il n'existe donc aucune possibilité de sélection de jours de la semaine ici.

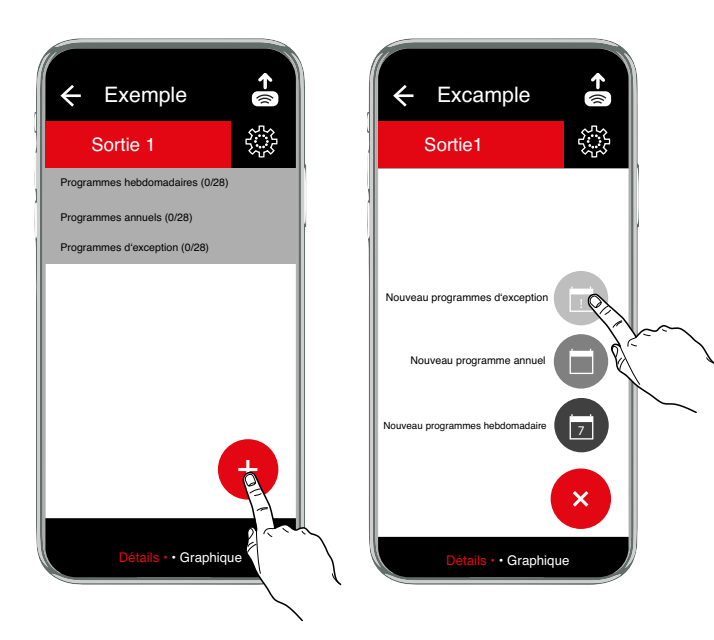

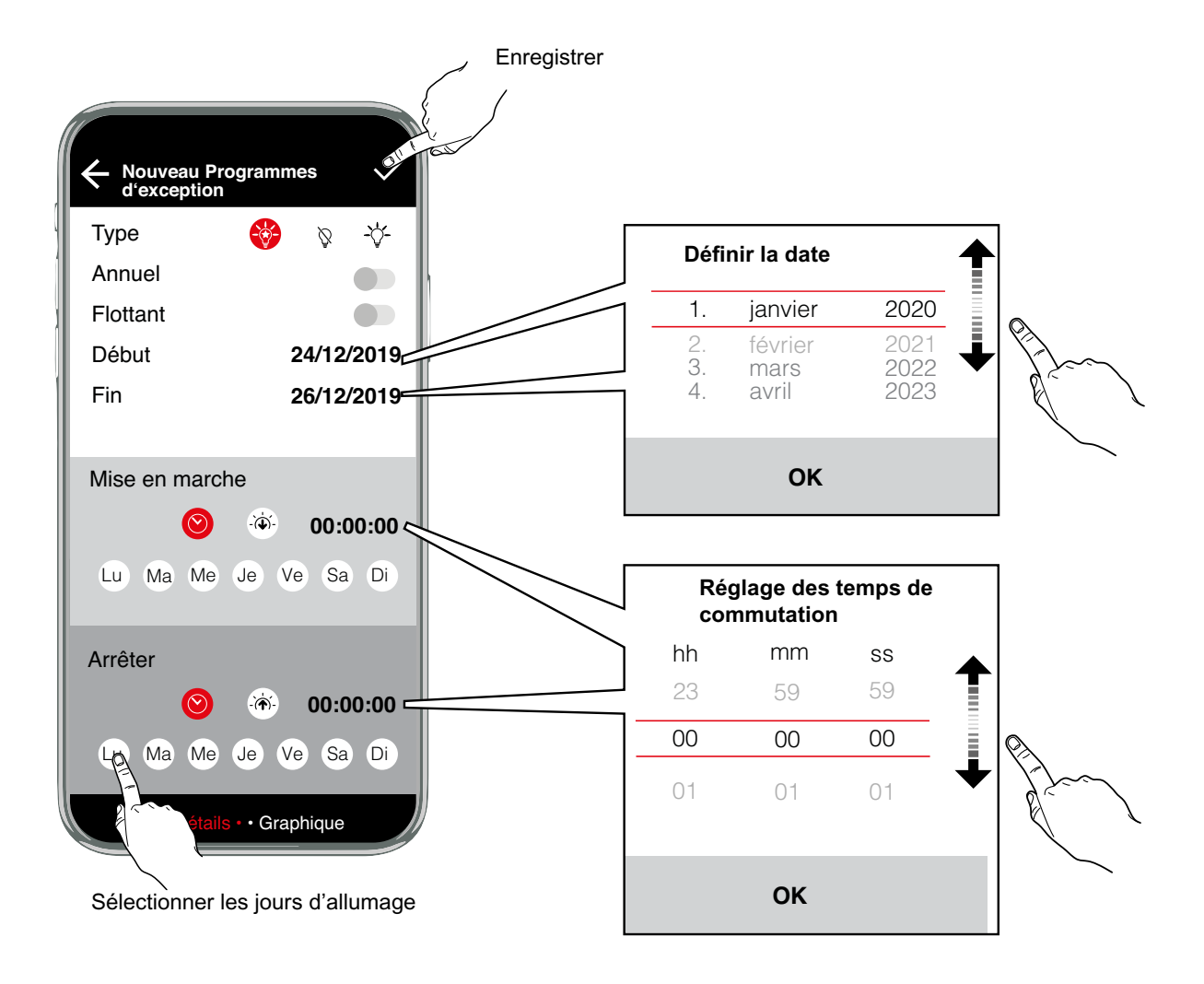

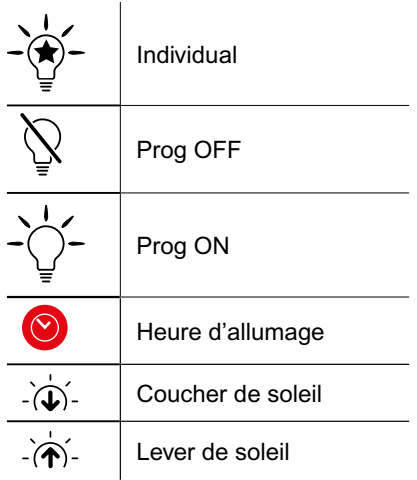

#### **Exemple – Programme astronomique**

Les heures de coucher et de lever de soleil sont calculées quotidiennement sur la base de la position géographique enregistrée et de la date actuelle.

Le fonctionnement est défini ainsi :

coucher de soleil = allumage, lever de soleil = arrêt.

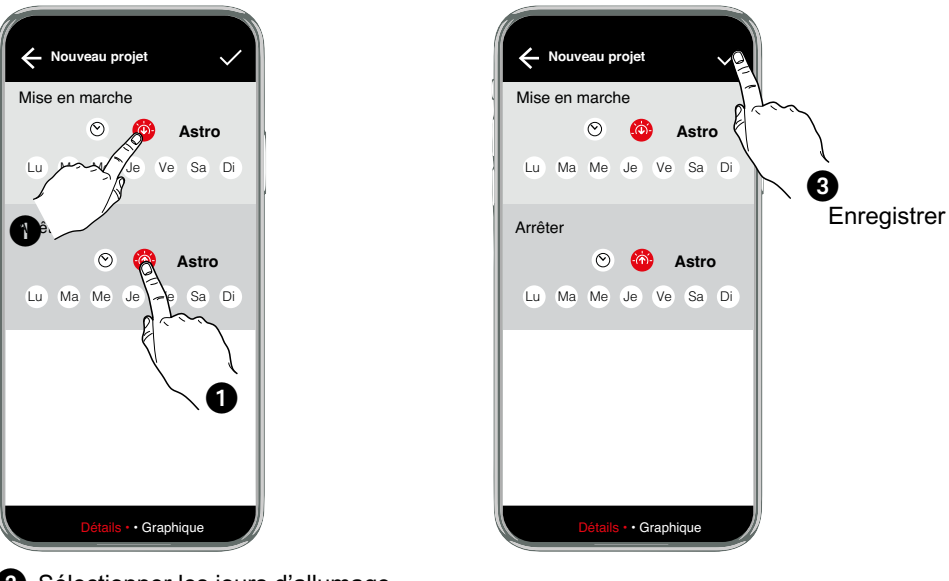

Sélectionner les jours d'allumage (jours de mise en marche ; les jours d'arrêt sont sélectionnés automatiquement)

#### **Graphique de fonctionnement**

Le graphique de fonctionnement montre sous forme visuelle le comportement du fonctionnement de l'interrupteur horaire sur une période à définir.

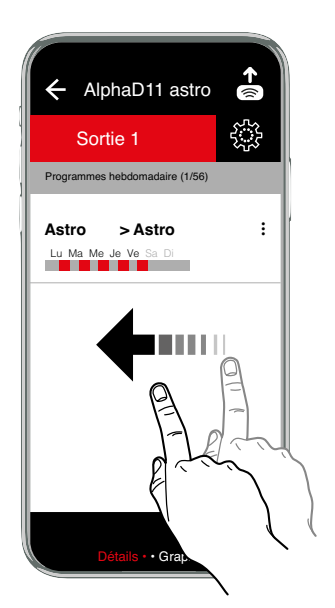

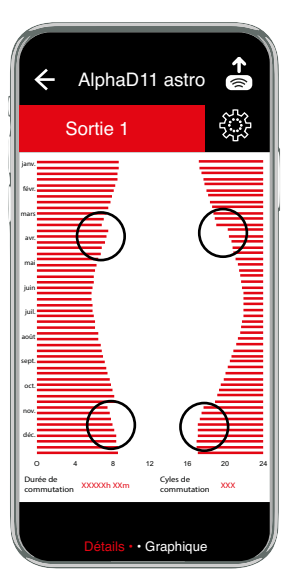

Il est possible de reconnaître clairement sur le graphique les différentes durées de fonctionnement du programme Astro au cours de l'année. La courbe de fonctionnement s'étend sur l'année sous forme approximative de cosinus, conformément au coucher ou au lever du soleil. On reconnaît également au moyen des barres horizontales le début et la fin de l'heure d'été dans la courbe de fonctionnement.

## **Exemple – AlphaLux**

Les interrupteurs horaires Alphalux s'activent en fonction de valeurs limites réglables de la luminosité. L'interrupteur horaire Alphalux dispose de trois types de programmation :

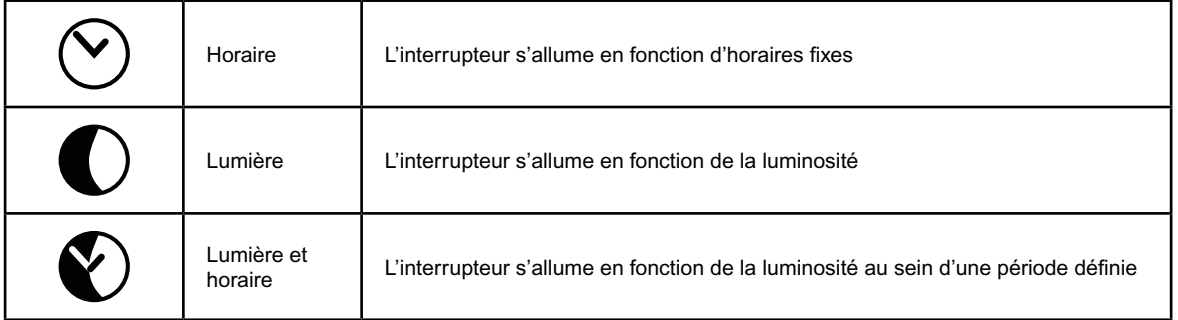

Les types de programmation « horaire » ou « lumière » peuvent être réglés séparément en ce qui concerne l'allumage et l'arrêt. Le type de programmation « lumière et horaire » ne peut pas être combiné avec les autres types.

#### **Allumage et arrêt uniquement programmés dans le temps**

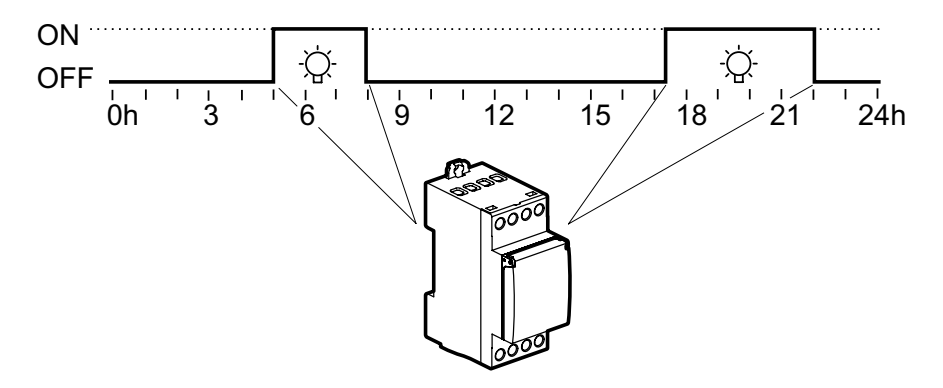

# t **Allumage et arrêt uniquement en fonction de la luminosité**

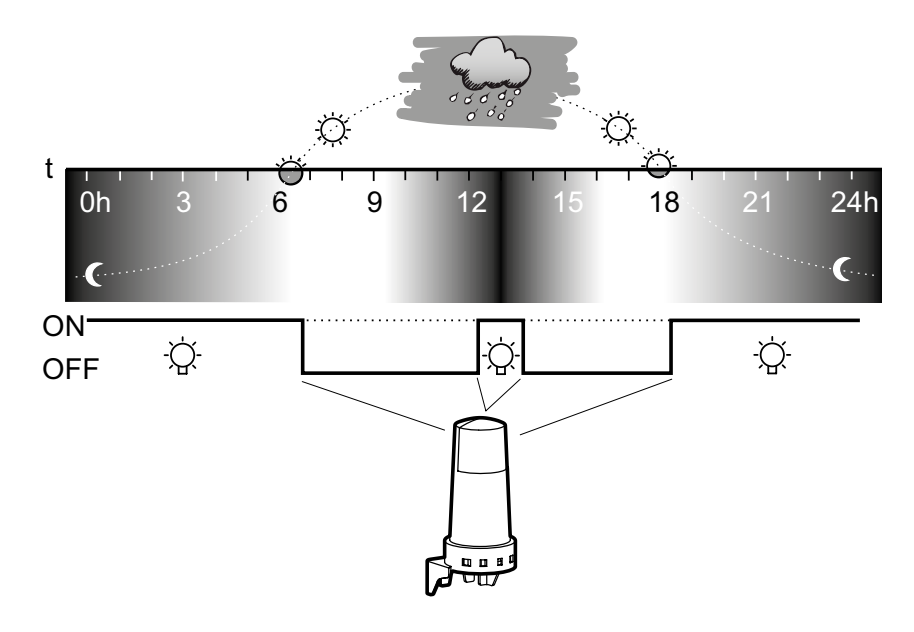

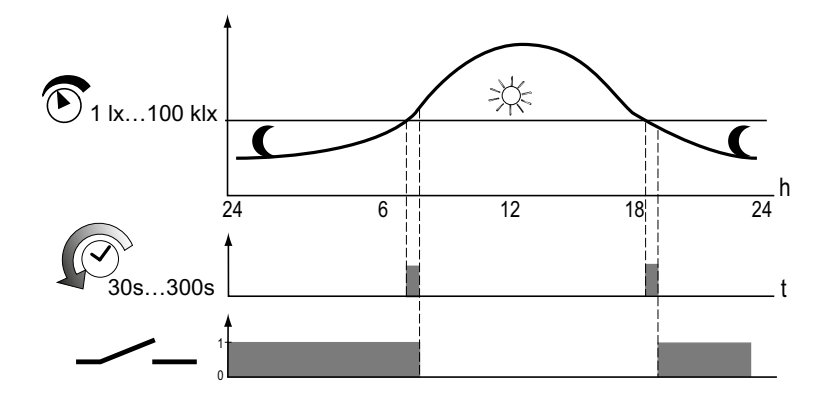

L'interrupteur horaire compare les valeurs de luminosité mesurées à intervalles réguliers avec les valeurs limites d'allumage et d'arrêt réglées. Si la valeur de luminosité mesurée passe au-dessous de la valeur limite d'allumage réglée, l'interrupteur horaire allume les sources de lumière<br>Presentées Ci la valeur de luminosité mesurée nouse en dessus de la valeur lim raccordées. Si la valeur de luminosité mesurée passe au-dessus de la valeur limite d'allumage réglée, l'interrupteur horaire éteint les sources de lumière raccordées.

Les valeurs limites peuvent être réglées indépendamment l'une de l'autre entre 1 lx et 100 klx.

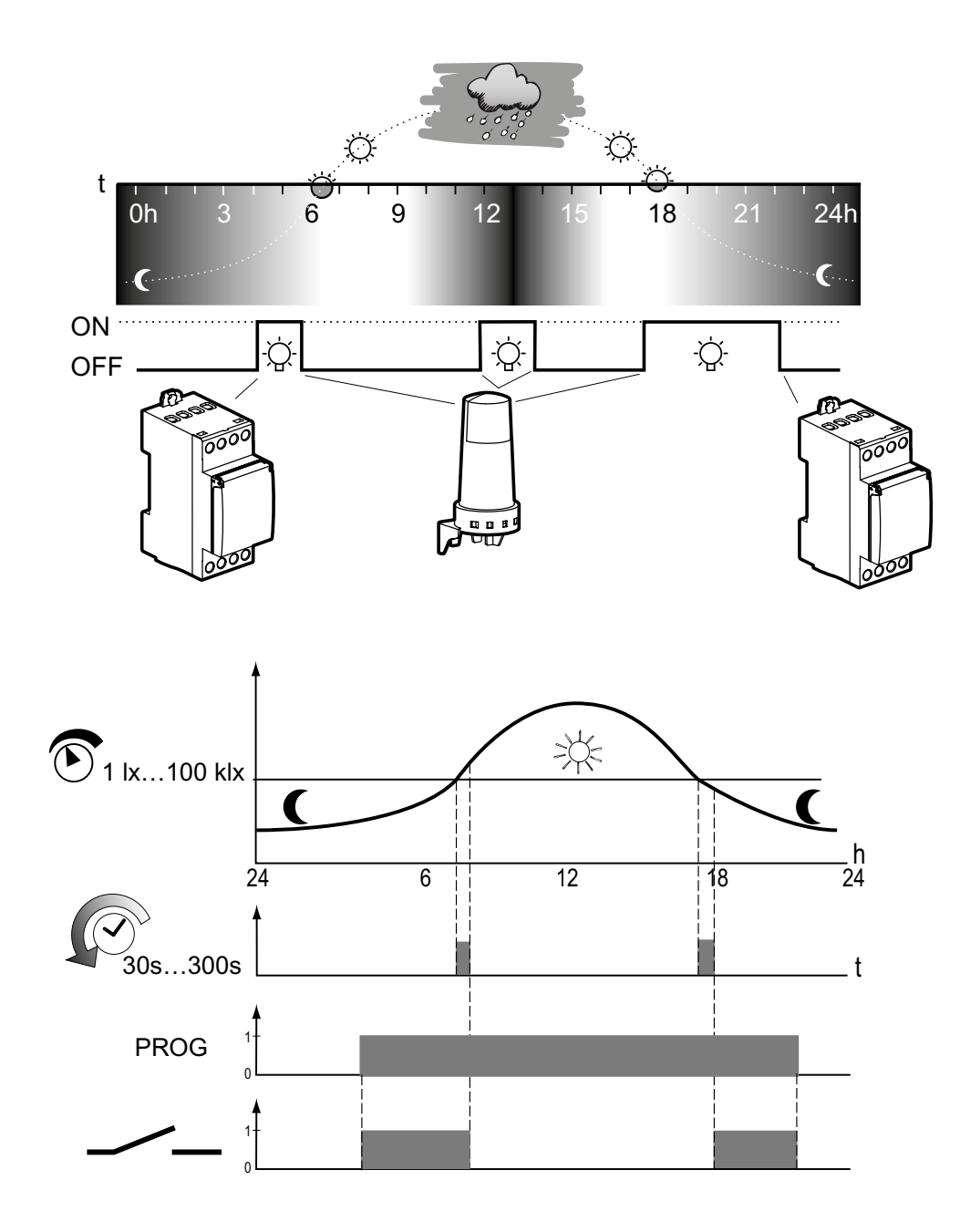

#### **La luminosité détermine les horaires d'activation au sein d'une période prescrite d'allumage et d'arrêt.**

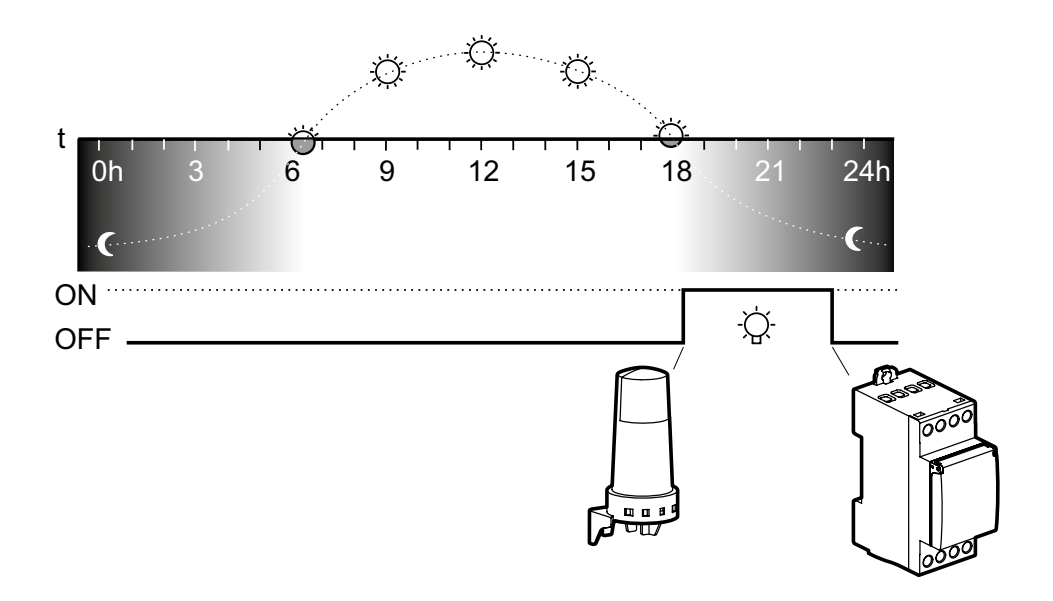

# 0h 3 6 9 12 15 18 21 24h **Allumage programmé dans le temps, arrêt en fonction de la luminosité**

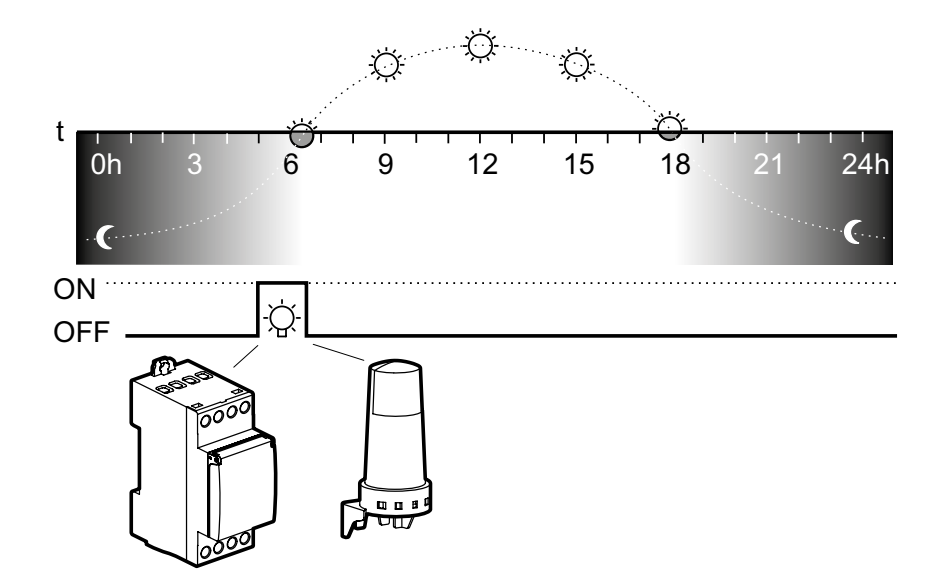

# **① Options du programme**

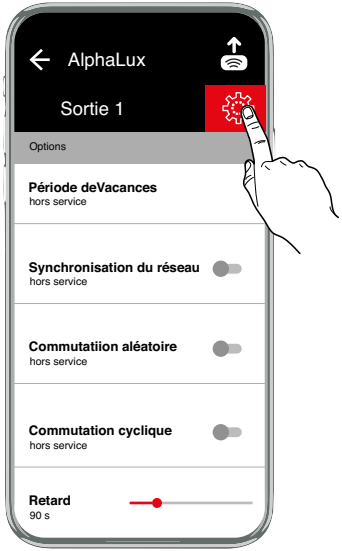

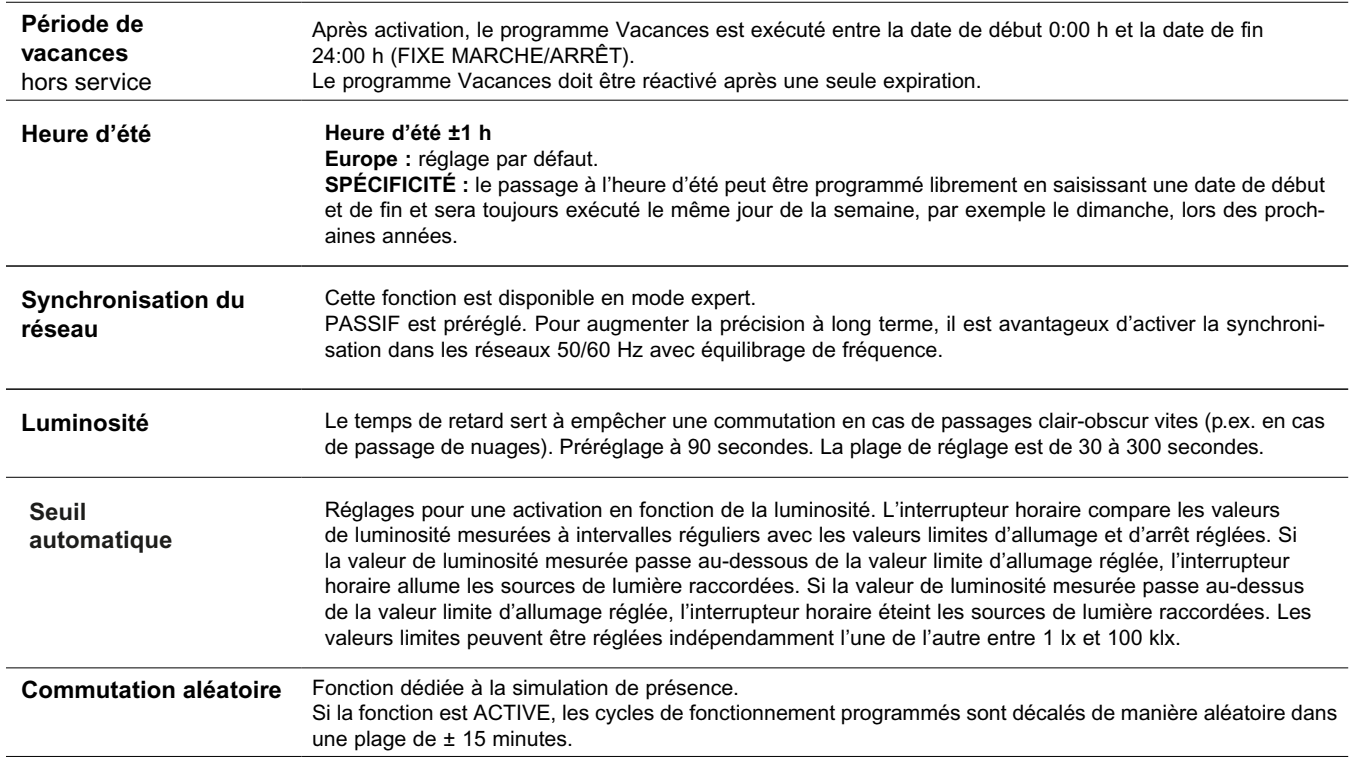

**Commutation cyclique** La durée d'allumage est définie par la connexion « OU » de programmes de tous types pour les commandes d'allumage cycliques. Dans ces limites, un cycle fixe fonctionne avec une longueur d'impulsion réglable. Le cycle commence toujours par la période d'allumage.

La durée du cycle et la longueur d'impulsion peuvent être définies indépendamment l'une de l'autre dans un intervalle d'une seconde. Si la durée d'allumage du programme de commutation est plus courte que la durée du cycle, le cycle est raccourci en conséquence. Si la durée d'allumage du programme de commutation est également plus courte que la longueur d'impulsion, celle-ci est aussi raccourcie en conséquence.

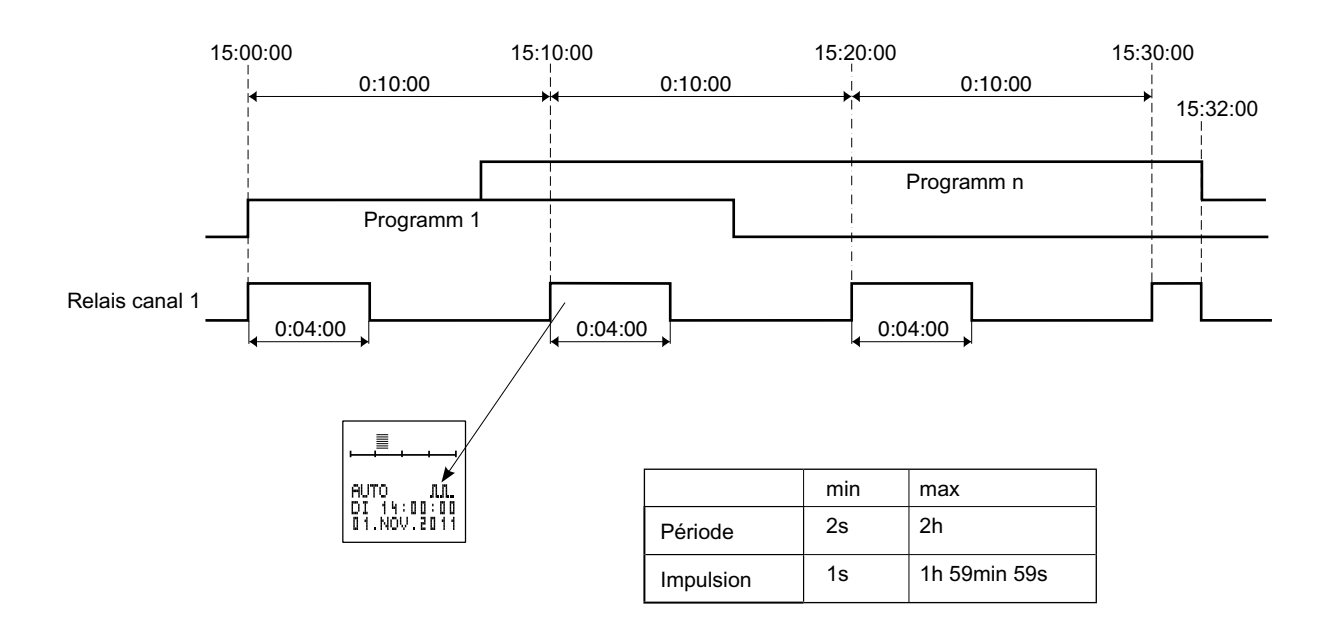

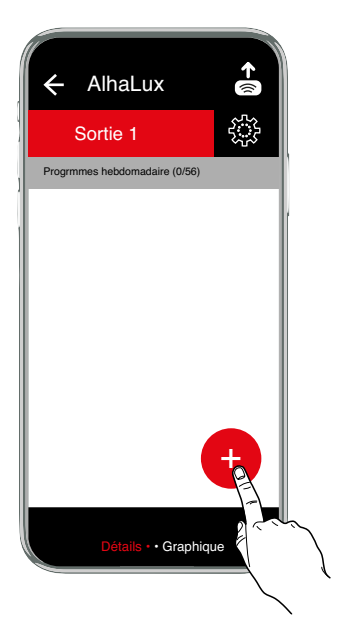

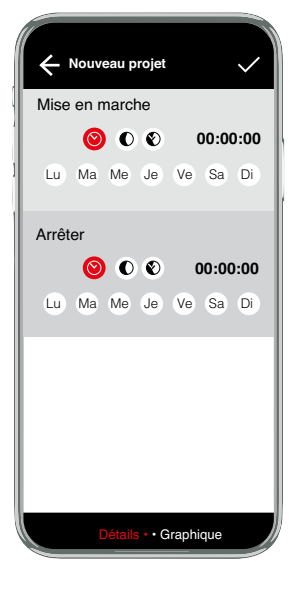

#### **Options du programme Copier, Selection multiple, Haut/Bas, Supprimer**

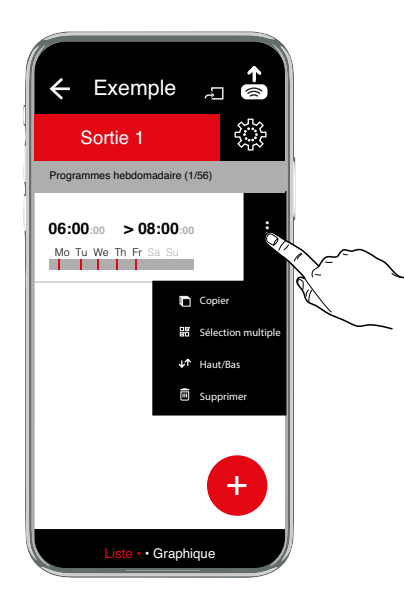

#### **Options du projet Télécharger, Dupliquer, Renommer, Supprimer, Selection multiple, Partager**

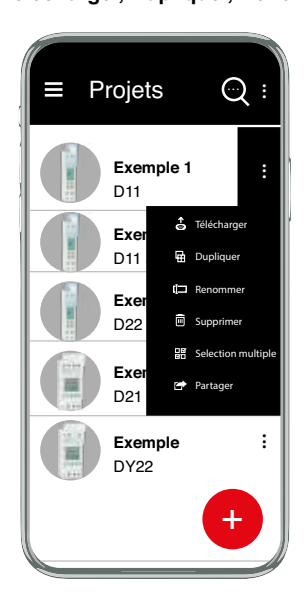

#### **Couplage du smartphone et de l'adaptateur Bluetooth**

Vous trouverez ici les instructions principales pour le couplage d'un smartphone avec votre adaptateur de programmation.

- 1. Accédez à la rubrique Bluetooth de votre smartphone. Celle-ci se trouve normalement dans les paramètres.
- 2. Assurez-vous que le Bluetooth est activé.
- 3. Le smartphone recherche des appareils.
- 4. Activez le bouton du couplage Bluetooth sur l'adaptateur de programmation.
- 5. Sélectionnez l'adaptateur de programmation dans la liste des appareils (**A-**XXXXXX).
- 6. Le code pin de l'adaptateur de programmation est 123123.
- 7. Saisissez le code pin.
- 8. L'adaptateur de programmation est maintenant couplé.

**Télécharger 06:00:00 > 08:00:00** Mo Tu We Th Fr Sa S · · · Exemple Sortie 1 Programmes hebdomadaire (1/56) • Grap Télécharger Bluetooth Adapter **A-XXXXXX** Example

- 1. Établissez une connexion avec l'adaptateur de programmation: référez-vous pour cela au mode d'emploi de l'adaptateur de programmation 4127 20
- 2. Ouvrez un projet
- 3. Appuyez sur le symbole a
- 4. Sélectionnez l'adaptateur affiché (A-XXXXXX)
- 5. Le transfert démarre automatiquement

Résolution d'erreur :

Si le message d'erreur *timeout* apparaît, cela signifie que l'adaptateur de programmation s'est désactivé.

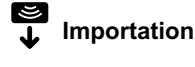

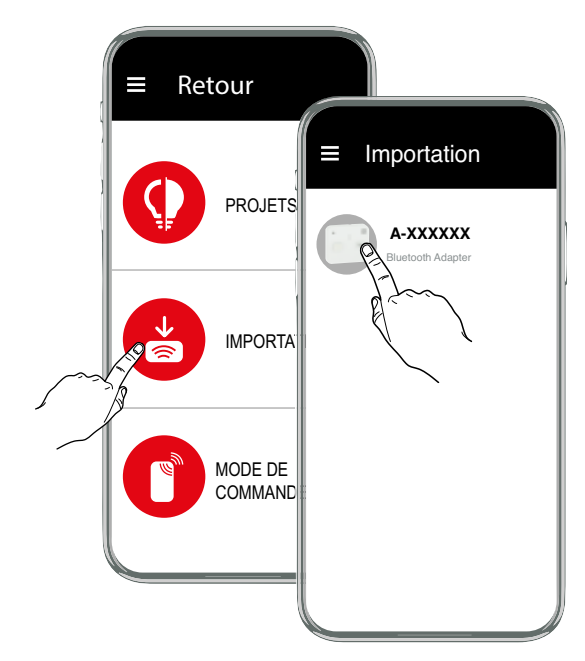

- 1. Établissez une connexion avec l'adaptateur de programmation : référez-vous pour cela au mode d'emploi de l'adaptateur de programmation 4127 20
- 2. Assurez-vous qu'une clé de programmation se trouve dans l'adaptateur de programmation.
- 3. Sélectionnez l'adaptateur de programmation (A-XXXXXX) à partir duquel les données doivent êtreimportées.
- 4. Le transfert démarre automatiquement
- 5. Enregistrez le projet.

#### Résolution d'erreur :

Si le message d'erreur *timeout* apparaît, cela signifie que l'adaptateur de programmation s'est désactivé

### **Configuration**

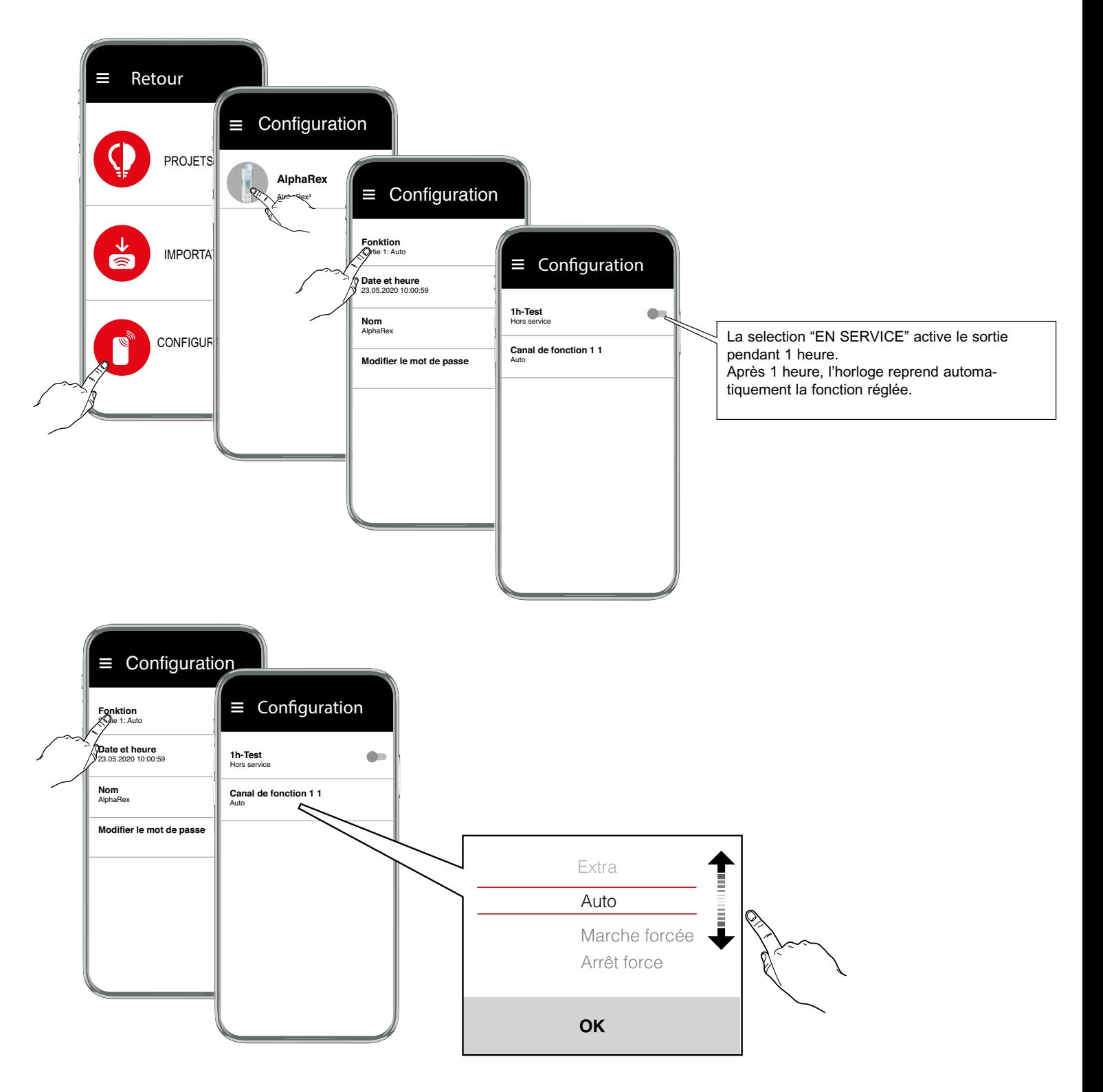

**• AUTO** - mode automatique

**• MARCHE FORCE**

**• ARRET FORCE**

Attention : La sortie est activée lorsqu'un signal d'entrée de commande est appliqué.

**• INVERSE**

L'état du contact défini par le programme est inversé.

Au cycle suivant, il reviendra à son état initialement programmé.

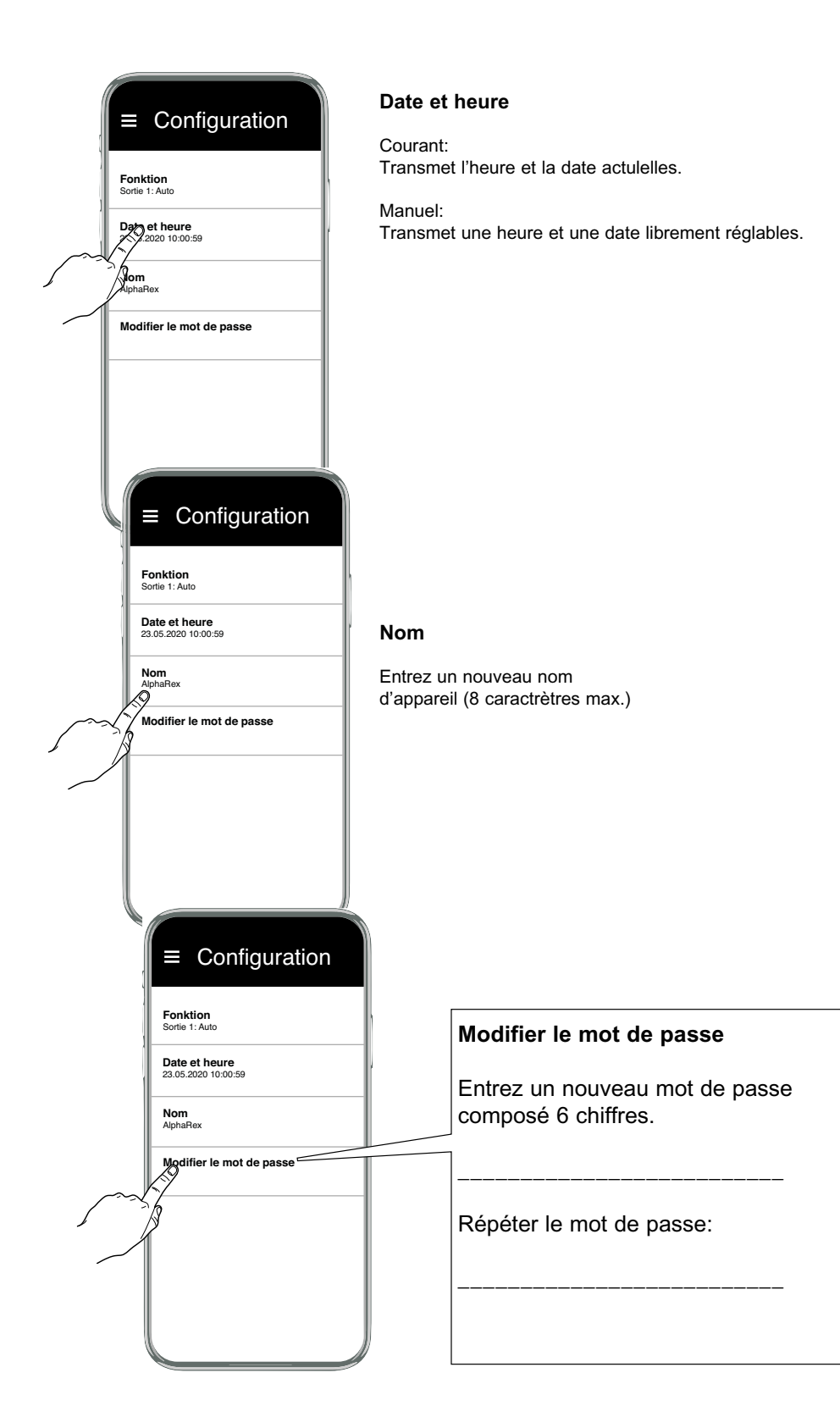